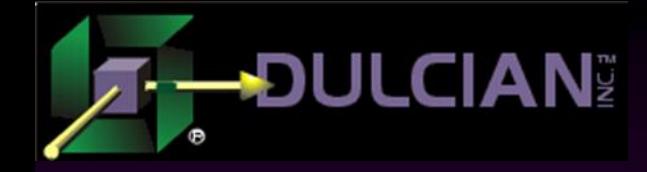

# Designing and Building Applications for the IPAD

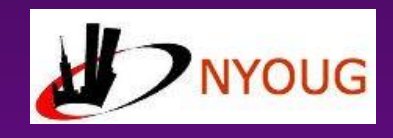

Dr. Paul Dorsey Dulcian, Inc. www.dulcian.com

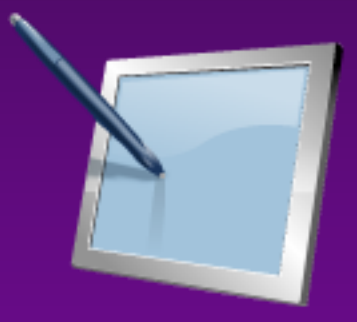

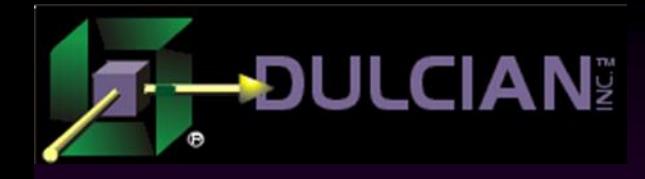

## IPAD vs. Desktop

◆ Great demand for systems to work on IPADs and tablets.

- Building IPAD applications is a different challenge from building for desktop computers.
- User experience on a touch screen requires many modifications.

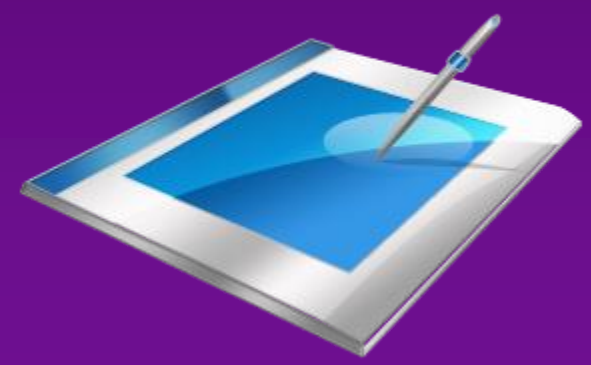

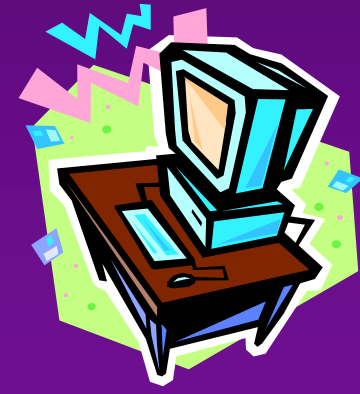

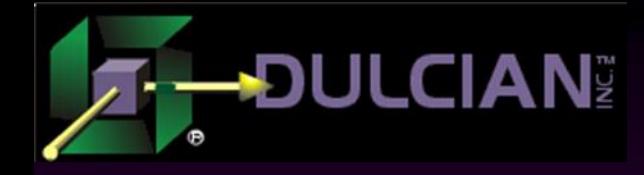

#### **Decisions**

- ◆ Build for the browser?
- ◆ Create a native application?
- ◆ Create a hybrid?
- ◆ Depending upon the technology you choose, communication with the database can become another challenge.

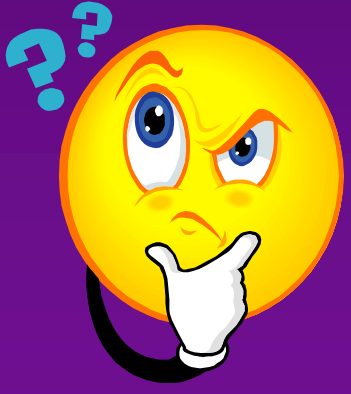

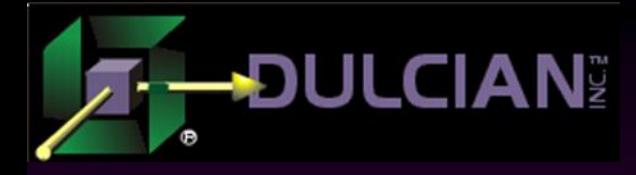

## Case Study

- ◆ Build a patient check-in application for doctors' offices to support:
	- Patients entering complete medical histories.
	- Patients verifying personal information.
	- Patients correcting errors.
	- Patients paying any fees or co-payments with an attached credit card swiper.

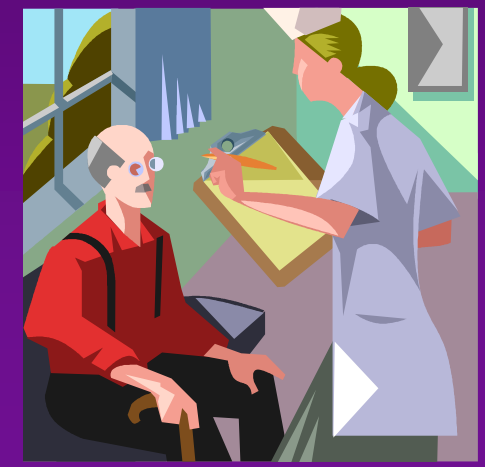

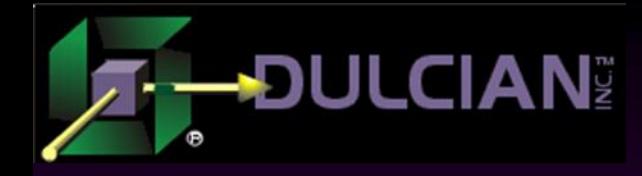

#### **Challenges**

Users would vary widely in their levels of computer literacy.

- Elderly patients with no previous exposure to computers at all.
- Never requiring the patient to ask questions of the doctors' office staff.
	- Very user-friendly

Make application engaging and keep the patients' attention through completion

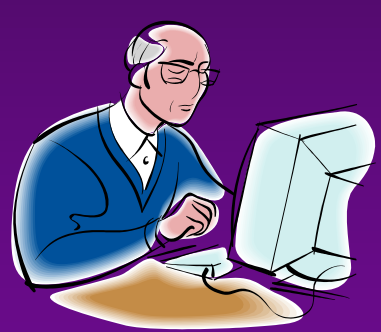

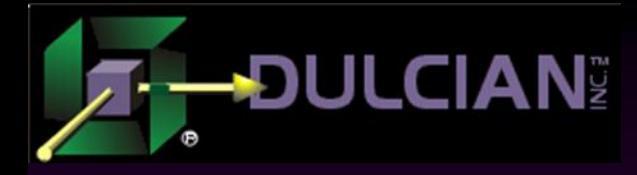

#### Tasks

Use an application generator for the following reasons:

- Need to support hundreds of different clients.
	- Avoid maintaining hundreds of hand-coded applications
- Generate to desktops, IPADs, and mobile phones without rewriting application each time.
- Need ability to make changes to UI without hundreds of changes to application.
	- Implement by a change to a CSS class.

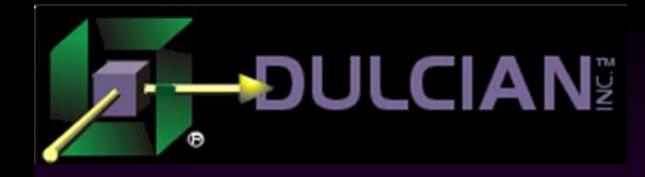

# Converting Existing **Application**

Already had a generator to support a desktop application.

► Cross-tested to ensure that the generated code would work for all major browsers and versions.

◆ Converting application to work on IPAD in Safari (not as a native application)  $\triangleright$  Simple? Right?

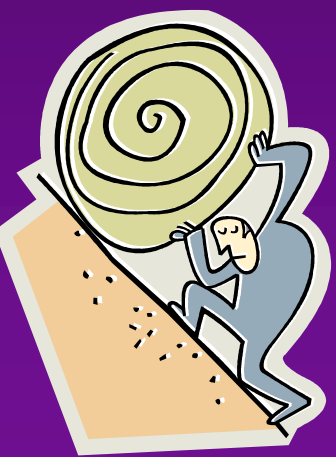

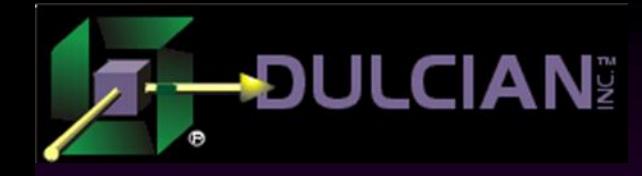

#### The Easy Part

#### ◆ Everything "mostly" worked.

- $\triangleright$  IPAD's 1024 x 768 resolution is lower than that of most desktop monitors
- $\triangleright$  Sufficient for the application.
- Onscreen keyboard
- $\triangleright$  Web widgets

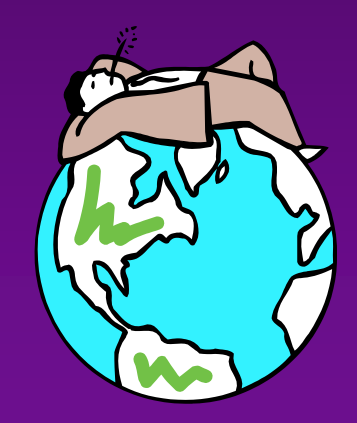

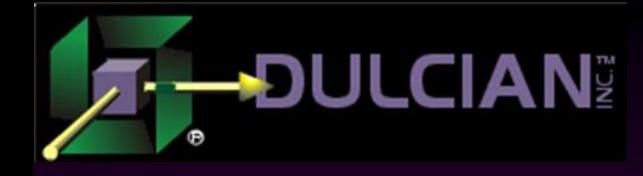

#### Challenge #1

## ◆ Support for computer illiterate

- $\triangleright$  Supporting users who had never used a computer before.
- $\triangleright$  Supporting users not familiar with touch screens  $\triangleright$  No experience with scrolling

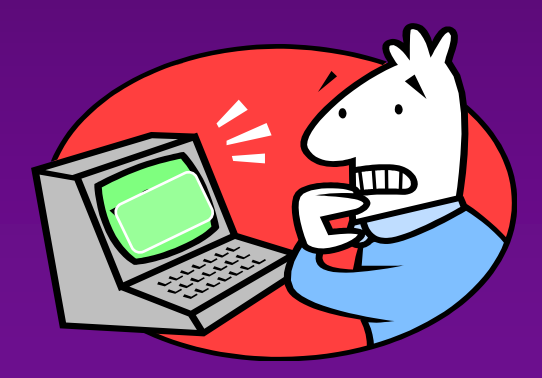

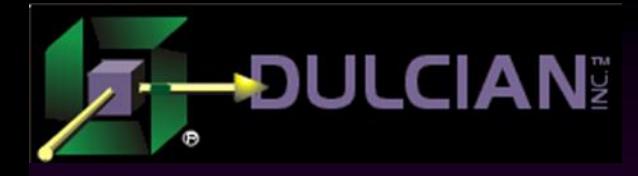

# Challenge #2

- Web-based applications have a different feel on tablets than applications designed for a desktop computer.
	- $\triangleright$  Screens are simpler, with fewer components.
	- Need to be friendly looking rather than efficient.
	- > Limit to a single component per row
		- Provides space for help text to the right of the field
		- Sufficient room for a label to the left of the field.
	- $\triangleright$  The simpler the structure, the easier it is to make the generator work properly.

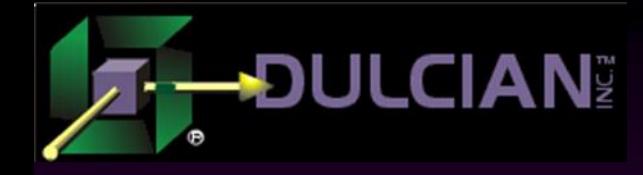

#### Challenge #3

#### ◆ Life without a mouse

- **Buttons must be large enough to accommodate large** fingers.
- More space must be provided between items to prevent selection errors.
- Checkboxes, radio groups, and text boxes must all be redesigned. LOVs do not work at all unless huge fonts are used for the list items.

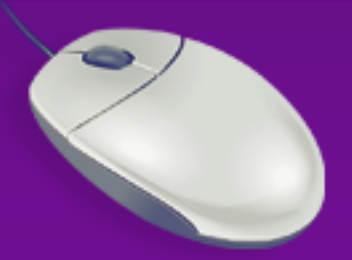

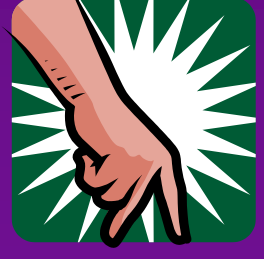

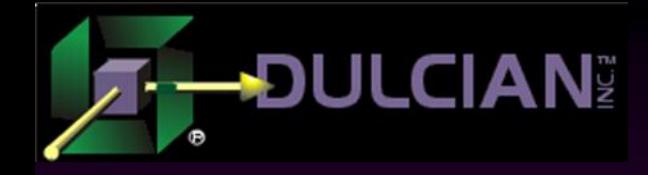

#### **Alternatives**

## **Two alternatives:**

- $\geq 1$ . Use many screens
- $\geq$  2. Require scrolling on all screens.

#### ◆ Entire user interface must be rethought

◆ Affects the entire user experience.

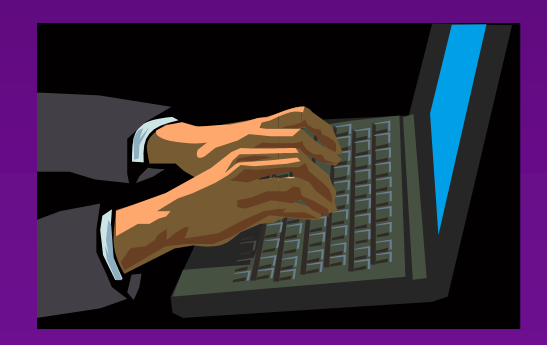

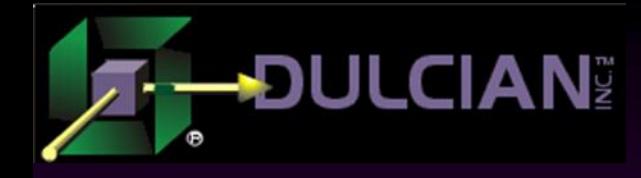

## Prepare for the Bizarre

◆ Part of our application would not allow users to type a lower case "r".

- Every other letter worked just fine (upper and lower case).
- ▶ Problem existed in Chrome, but not in Internet Explorer.
- $\triangleright$  Using F3 to do something in the application and "r" was being interpreted as F3 in Chrome
- ◆ You just have to love cross-browser compatibility!

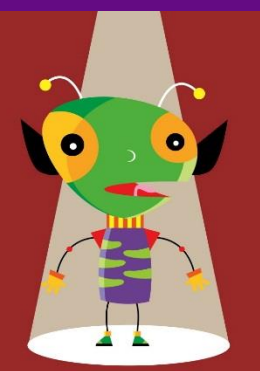

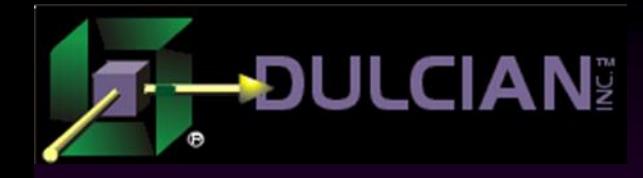

#### Performance Issues

- Many well-justified complaints about IPAD JavaScript performance.
	- $\triangleright$  Sub-second performance suddenly required 10 seconds for many common actions.
	- Underpowered IPAD engine

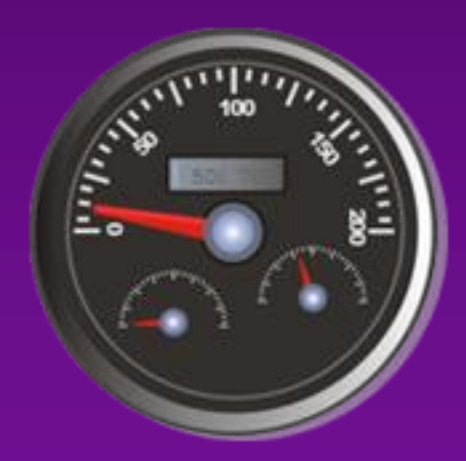

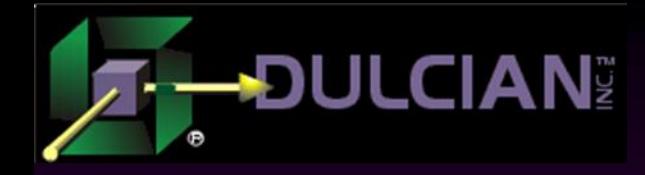

# Timing Tests

- An Acer Chrome book --- 10 seconds
- ◆ A desktop running Chrome --- 15 seconds
- ◆ IPAD Air -- 20 seconds
- ◆ IPAD 4 -- 40 seconds

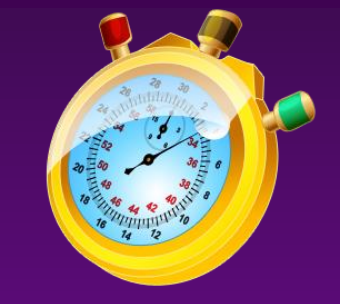

- ◆ IPAD 2 -- never came back
	- $\triangleright$  Surprise that an inexpensive Acer Chromebook was much faster than a desktop.
	- Having a system specifically tuned to run a browser has its advantages.

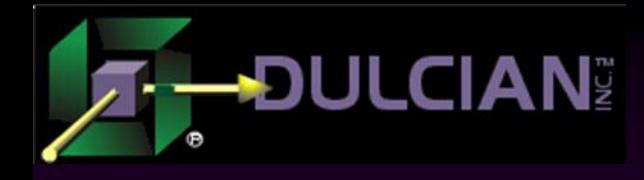

# Solving Performance Issues

- $\triangle$  Transitioning a desktop application to the IPAD resulted in many unnecessary objects placed in the Document Object Model (DOM).
- IPADs are particularly sensitive to many objects in the DOM
- Tweaking application generator to remove objects markedly improved performance.

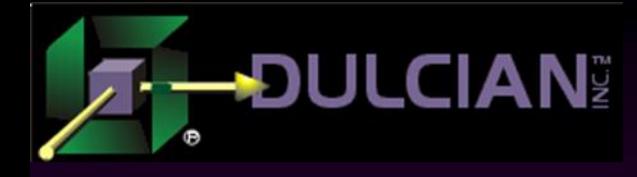

# Other IPAD Issues

#### ◆ IPAD Tap event

- Device waits 300ms to see second tap comes
- Acts as equivalent of a double mouse-click.
- **Franslating mouse-click event into a tap event causes** a lag on the IPAD interface.
- Solution: Touch event substituted
- ◆ Scrolling slow, jerky, sluggish

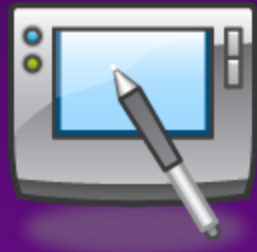

 Set -webkit-overflow-scrolling :touch. (Internally, refer to as the "goFaster=YES" setting.

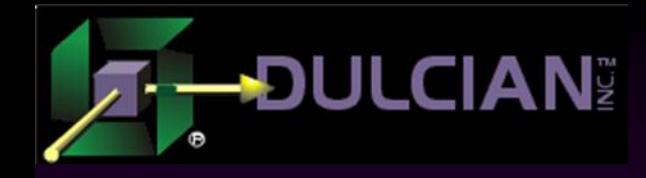

# Testing Troubles

- Without a PC browser tool, difficult to determine what actions worked quickly or slowly
- ◆ Breaking down the time lags was a challenge. Necessary to connect the IPAD to an Apple computer and use Mac Developer mode to track performance issues.

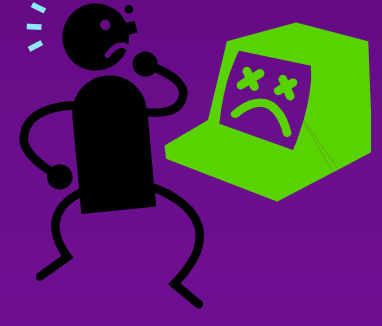

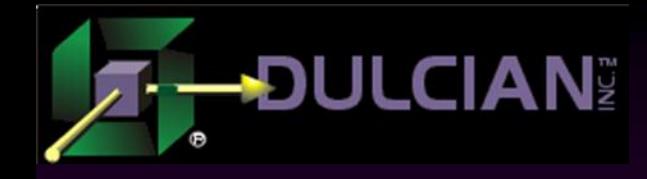

# Caching Screens

◆ Cache screens on client and only refresh renderer at runtime.

- When application started, all screens were cached resulting in a 10-second performance hit.
- ► Page-to-page load time decreased by 50% and loading at approximately 1 second to go from page to page.
- If DOM is large enough, exceeds device memory and the browser abnormally terminates.

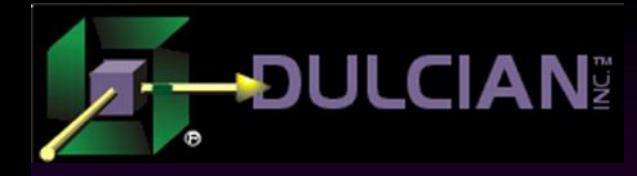

# Locking it Down

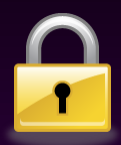

- Needed single profile that would not allow patients to bypass the application in any way.
- ◆ Device would open and run the desired application without a security code required to unlock the device.
- nCLOSE software selected
	- $\triangleright$  Reasonably inexpensive
	- $\triangleright$  Easy to set up and configure
	- **Met requirements**

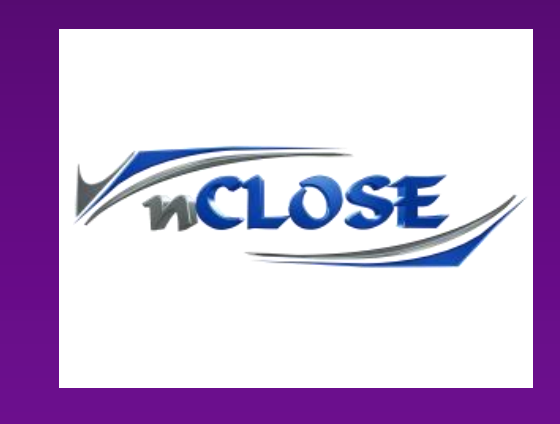

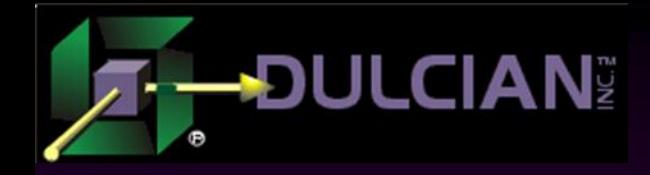

# Which way is up?

◆ IPAD users accustomed to turning the device and having the screen rotate as needed.  $\triangleright$  Problematic for application being designed. Alternatives: Turn off screen rotation feature Make screens adapt to both orientations ◆ Decision made to turn off screen rotation and Zoom control to simplify application

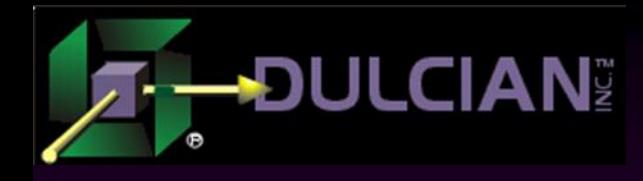

## Novice User Design Issues

- ◆ Forget about menus
- Use linear flow
- **Test-test-test**
- Nothing is obvious

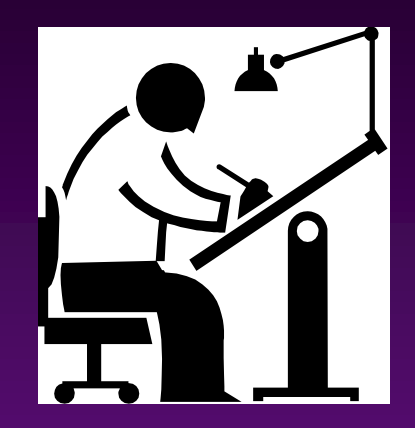

- $\triangleright$  "Ohhhhh, that big thing on the right is a credit card swiper???"
- ◆ Think video game
	- $\triangleright$  Introduce new skills one page at a time

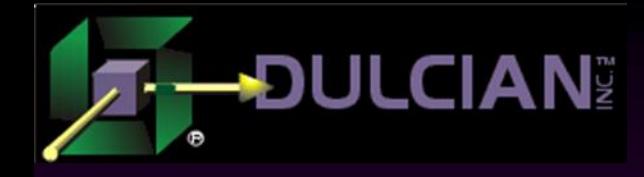

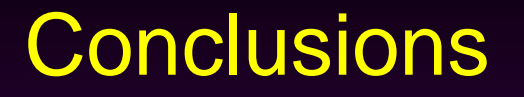

Making a web application work on an IPAD was a lot more work than what we expected.

- ◆ Ended up being possible to solve all the problems encountered
- Journey was neither as short nor as painless as predicted.

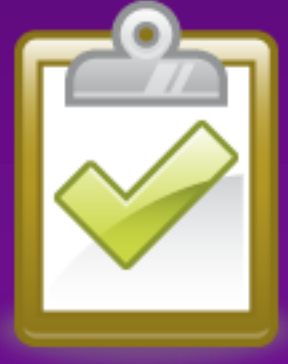

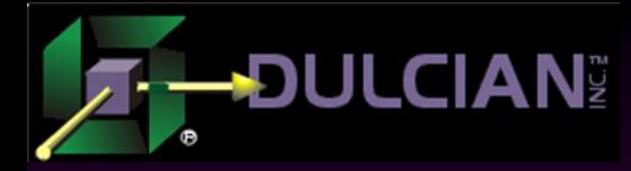

# Contact Information

- Paul Dorsey paul\_dorsey@dulcian.com
- ◆ Website www.dulcian.com
- Current published book: *Oracle PL/SQL for Dummies*
- Upcoming book: *Oracle PL/SQL Performance Tuning Tips & Techniques*, McGraw-Hill (Summer 2014)

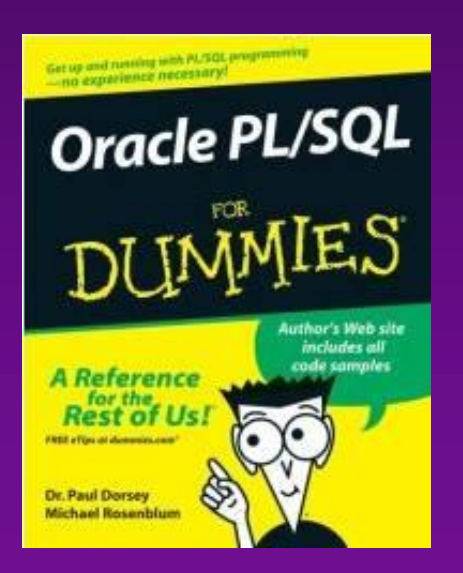

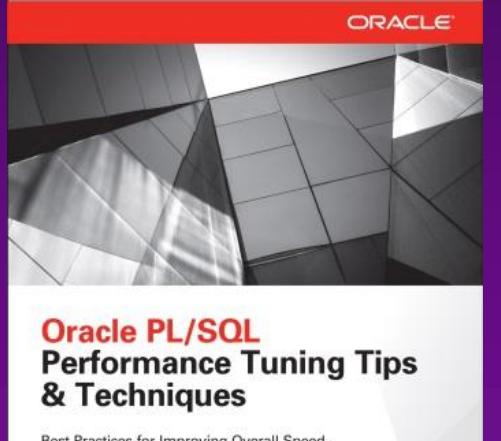

Oracle<br>Press

Best Practices for Improving Overall Speed, Reliability, and Security

Michael Rosenblum, Orade ACE Paul Dorsey, Oracle ACE